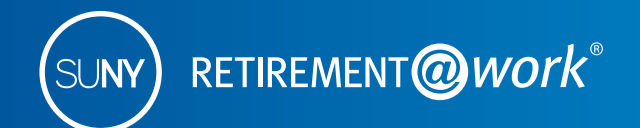

There's never been a better time to save more for retirement.

# Enroll in the SUNY Tax-Deferred Annuity

If you are already enrolled in the State University of New York Retirement Plan – ORP or an NYS retirement plan (TRS or ERS) – but have not yet started to save with the SUNY Tax-Deferred Annuity (TDA) Plan, simply follow the steps below to sign up. Also, if you contributed to the TDA Plan previously and would like to restart your tax-deferred contribution, you can do that as well.

Participating in the State University of New York Voluntary Savings Plan (also called the Tax-Deferred Annuity Plan and 403(b) Plan) provides you with an additional opportunity to save for retirement on a pre-tax basis. Remember, all contributions plus any earnings accumulated are tax-deferred, and you pay no taxes until you receive your accumulations in retirement.

Once you've enrolled in the Retirement Plan – ORP, ERS, TRS – or even if you declined participation in the Retirement Plan, you can still participate in the Tax-Deferred Annuity Plan any time during your employment at SUNY. For 2016, the IRS limits for salary deferral retirement plans are as follows:

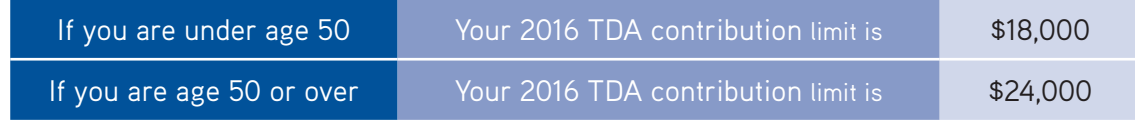

### **Take steps to enroll in the SUNY TDA now!**

If you have already created your Retirement@Work login and would like to start contributing to a Tax-Deferred Annuity, please follow these instructions. If you do not have your Retirement@Work user ID and password, instructions to create these can be found at the end of this document.

#### **1. Visit Retirement**@**Work**

#### **www.retirementatwork.org/suny**

#### **2. Welcome**

If you have a Retirement@Work user ID, enter it now and click *Log In.*

**First-time users:** You must create a Retirement@Work user ID and password before you can proceed. See instructions at the end of document to register.

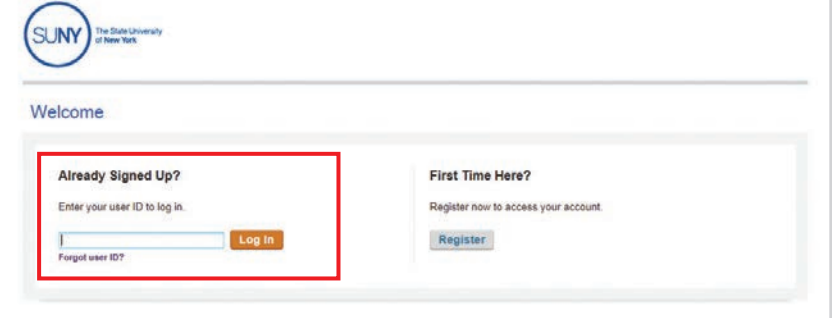

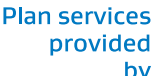

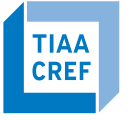

**Financial Services** 

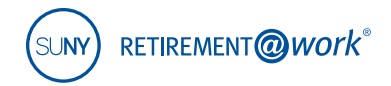

#### **3. How can we help you?**

Click *Enroll in TDA Plan.*

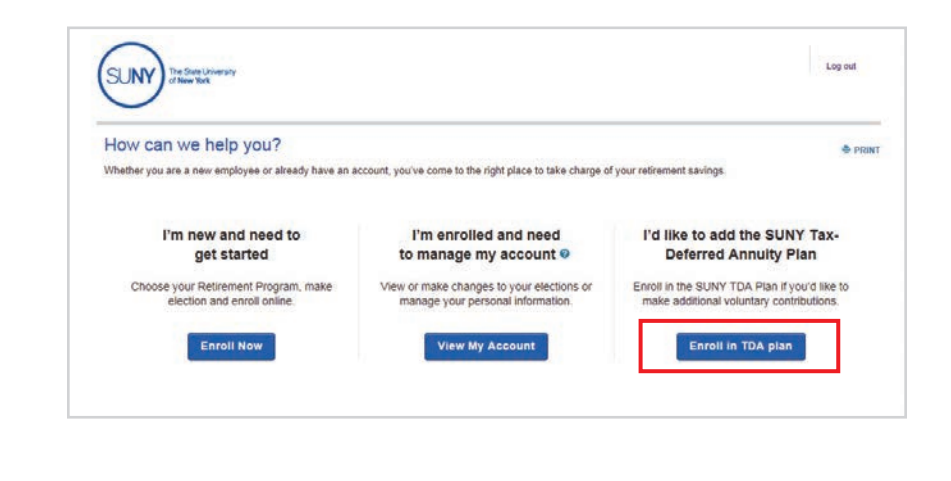

#### **4. Choose Your Contribution Amount**

Input your desired contribution amount for the voluntary TDA Plan and establish the effective date using the calendar.

Click *Continue.* 

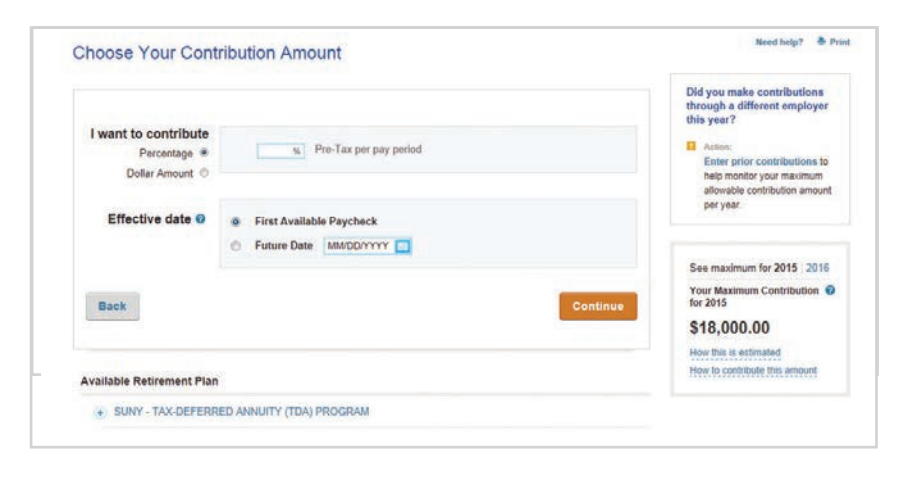

#### **5. Choose Your Investment Providers**

Now you will decide on your investment providers.

Enter the percentage of your pre-tax contributions that you wish to allocate to each investment provider.

Click *Continue.* 

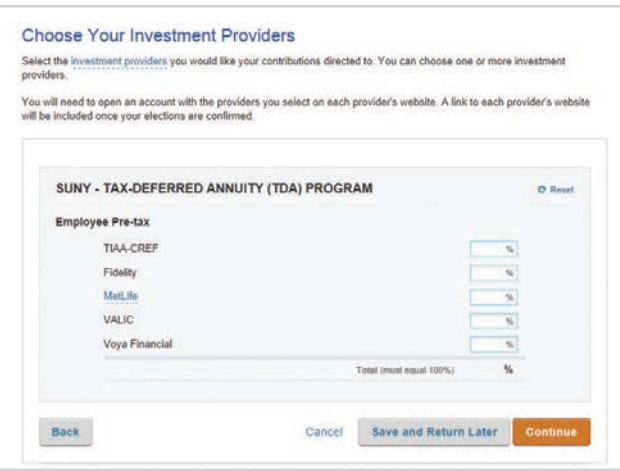

**Plan services** provided by

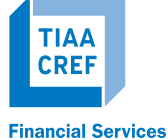

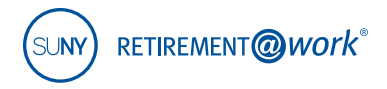

#### **6. Review Your Elections**

At this step, review your election details and the selected investment provider(s).

Click *Confirm Elections.*

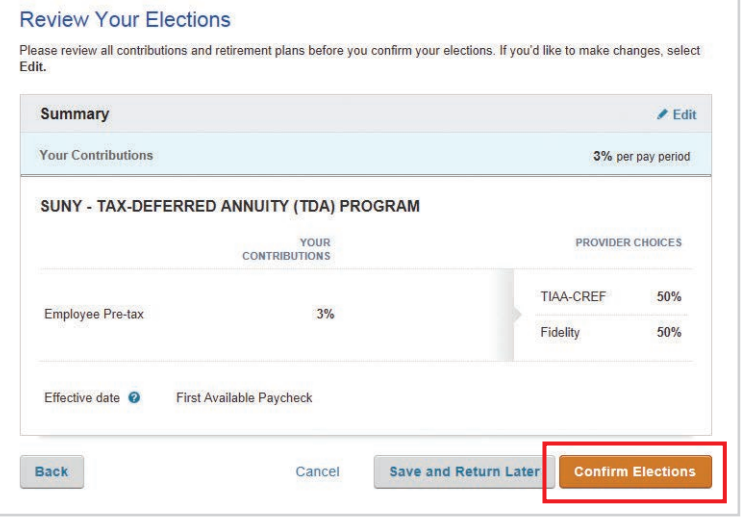

#### **7. Terms & Conditions**

Review the terms and conditions of the Salary Deferral Agreement.

Check the "I have read and accept these Terms and Conditions" box, then click *I Agree.*

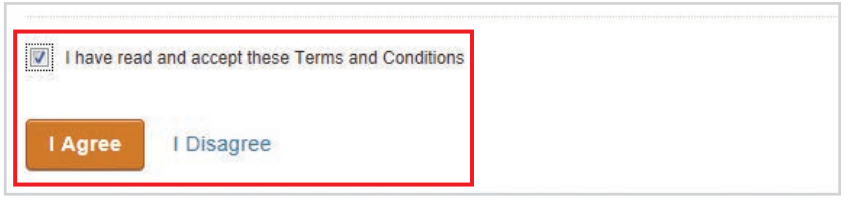

#### **8. Confirmation: Your Elections Were Submitted**

A confirmation will display. You must now continue to enroll on the individual investment provider platform for each investment provider you chose.

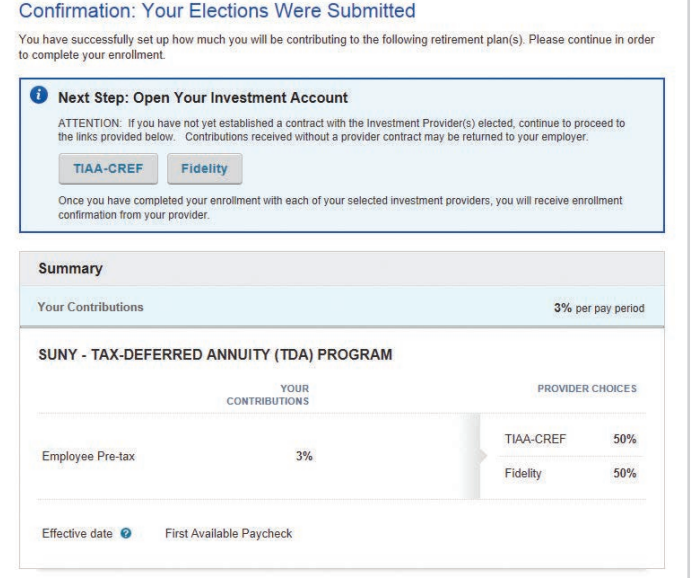

**Plan services** provided by

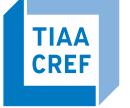

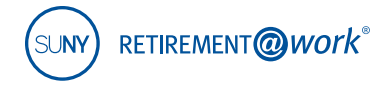

### **First-time users:**

# **Instructions for creating your Retirement@Work user ID and password**

If you have not created your user ID and password, please follow these five steps. You must create login credentials before you can make changes to your account.

#### **1. Visit www.retirementatwork.org/suny**

Be sure to bookmark this URL for all of your account management needs.

**2.** Click the *Register* button under "First Time Here?"

Create a user ID, password and security question for Retirement@Work.

- **3.** Enter your Social Security number and date of birth to create your login. Click *Continue.*
- **4.** You will be asked to provide your first name, last name, gender, email and to decide on a user ID, password, security question and answer to your security question.

*Note: Please remember your user ID and password to manage your SUNY Retirement account in the future.*  Click *Continue.*

**5.** Complete the "Set Up Your Profile" page by providing your mailing address, day and evening phone numbers, confirm your email and sign up for e-delivery (if you choose).

Click *Continue.*

# **Need help?**

If you need assistance with the Retirement@Work system, **call 866 271-0960**. You will be connected with one of our experienced Retirement@Work consultants.

Monday–Friday, 8 a.m. – 10 p.m. Saturday, 9 a.m. – 6 p.m. (ET)

If you have questions regarding SUNY retirement benefits, please contact your campus benefits administrator.

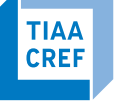